## Nebraska WIC Program Pre-Training Activities Plan - CPA Check List

Below are the activities that new clerks need to complete as phase 1 of their training. This training is to be completed at the new employee's home local agency WIC site. Use the check list below to document dates planned and completed. All tasks need to be completed before attending phase 2 ie WIC Training Center (done remotely until further notice).

*If staff are not able to complete these pre-training activities, let us know so we can reschedule their Remote WIC Training Session or provide assistance to help complete these learning activities.* The clerk training curriculum is progressive and builds on the pretraining skills they begin working on before they come to the Training. The minimum required activities before starting phase 2 of training are indicated with this notation..  $*$ 

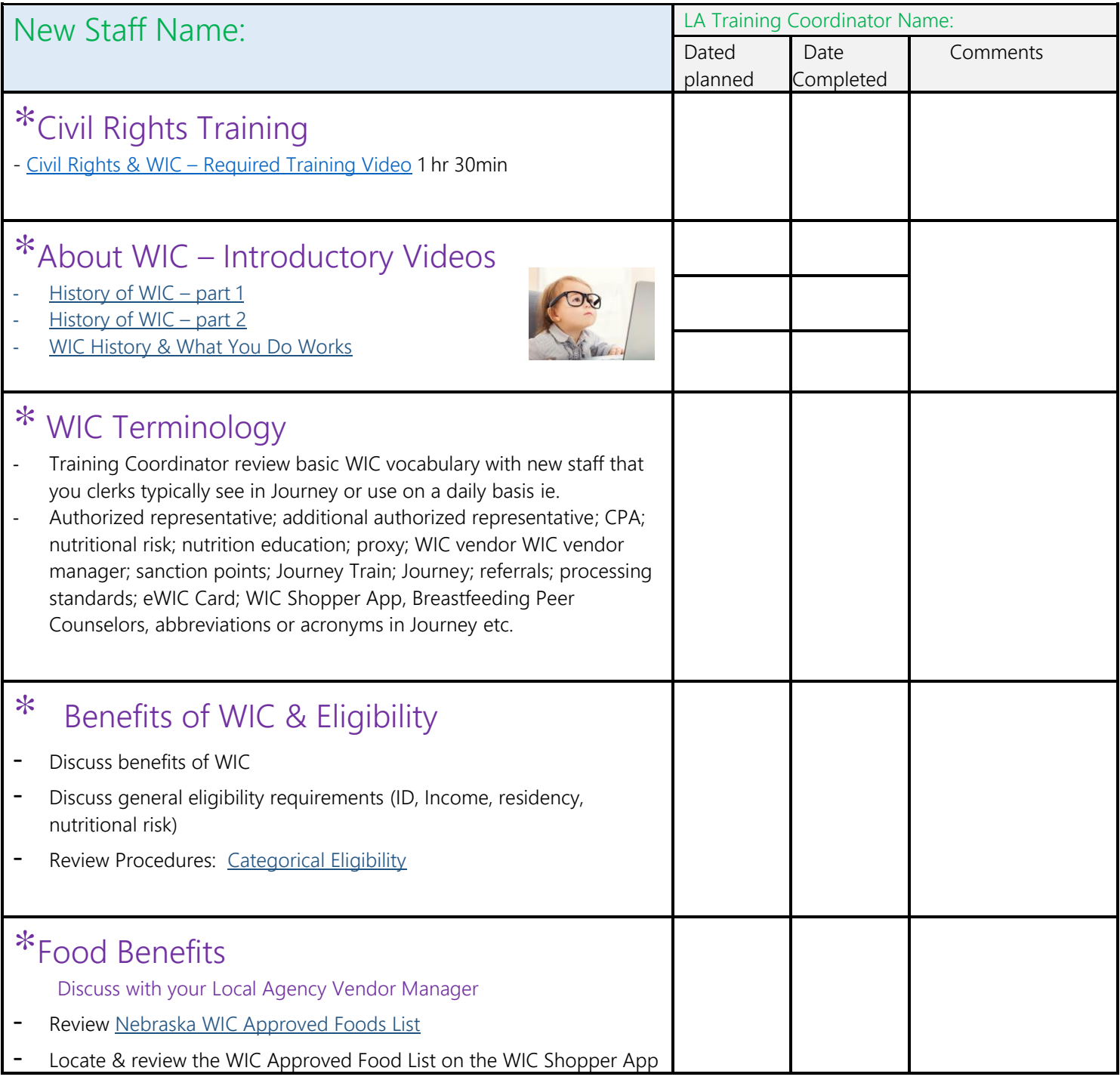

P:\Nutrin\website update requests\Learning About WIC - CPA.docx

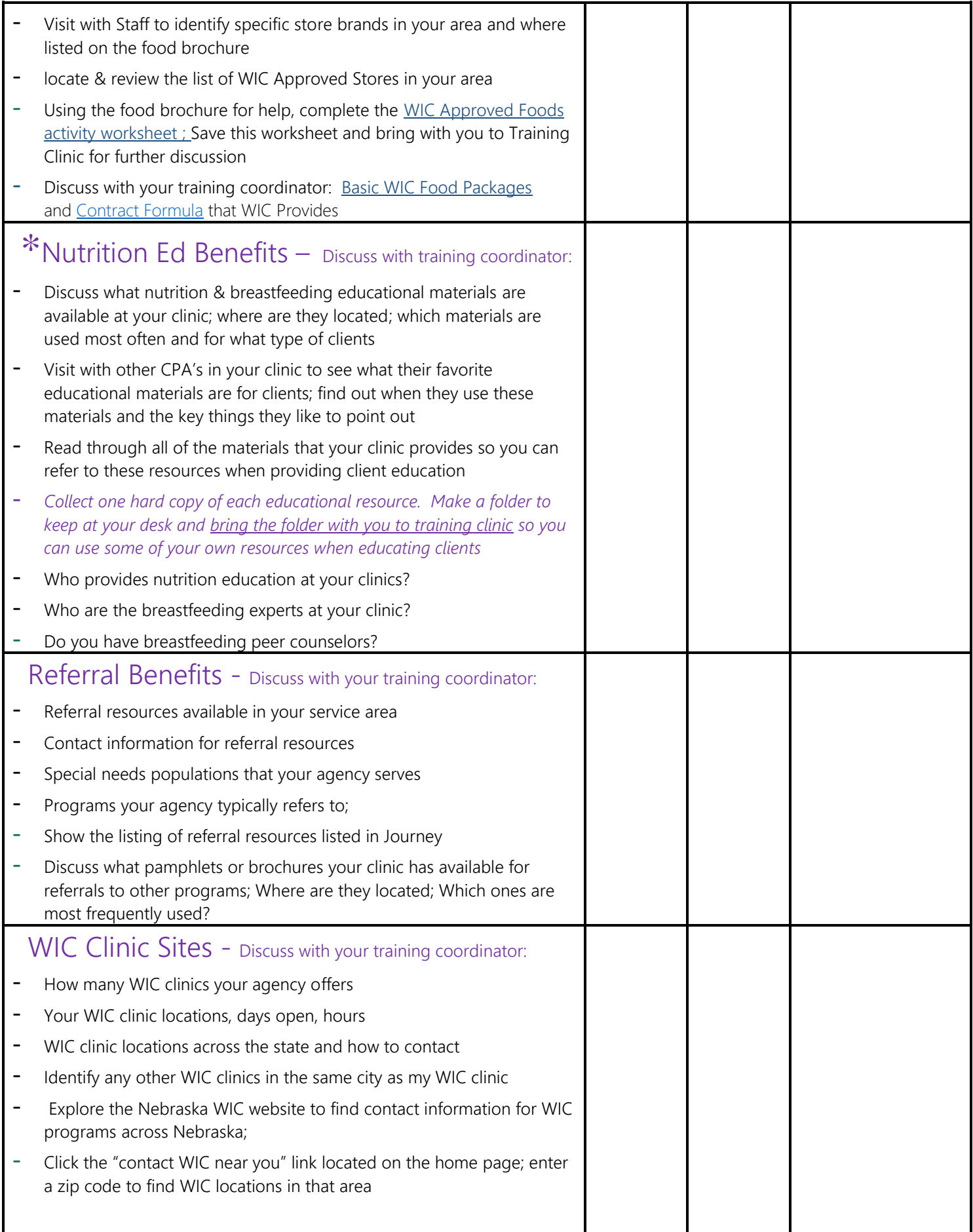

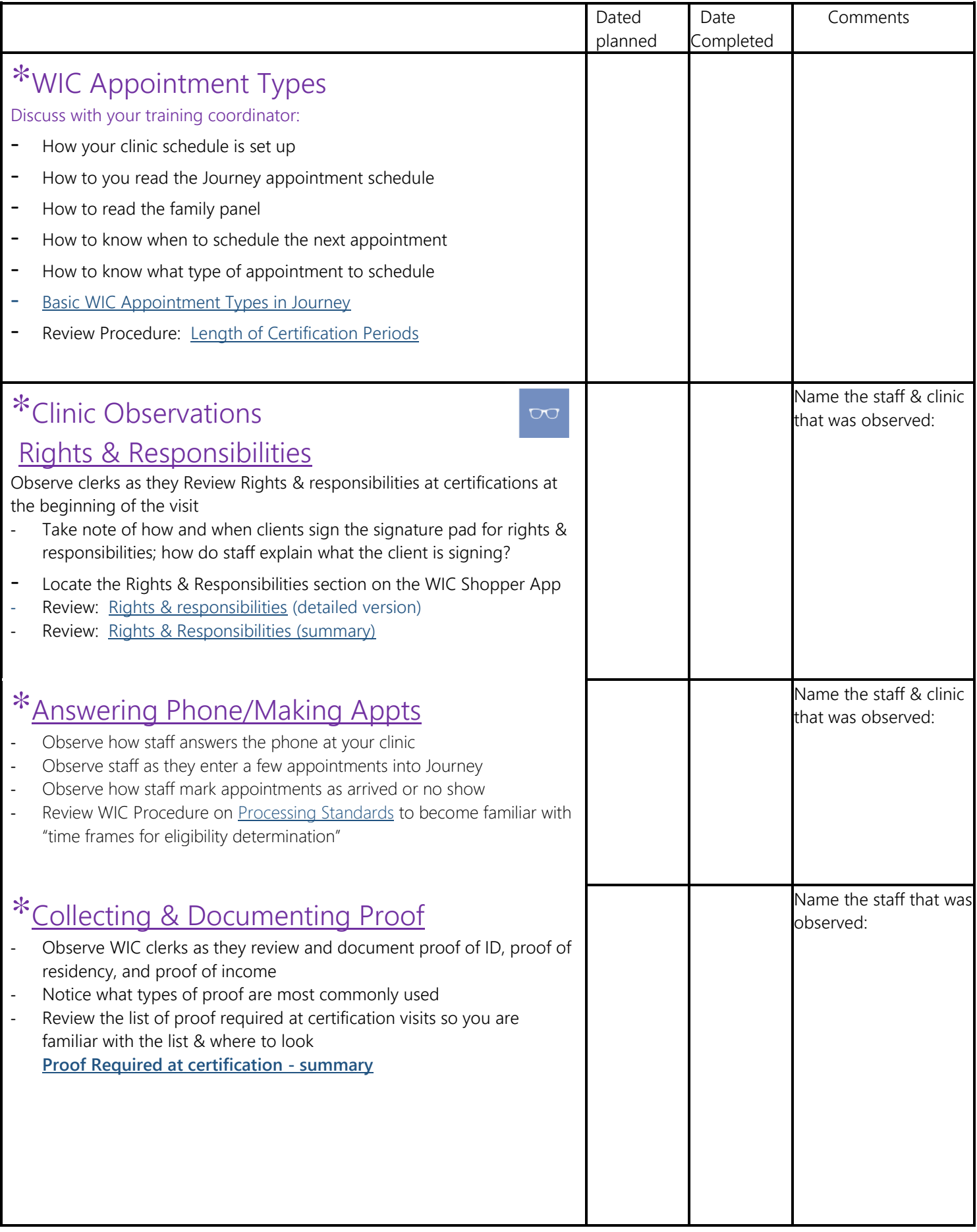

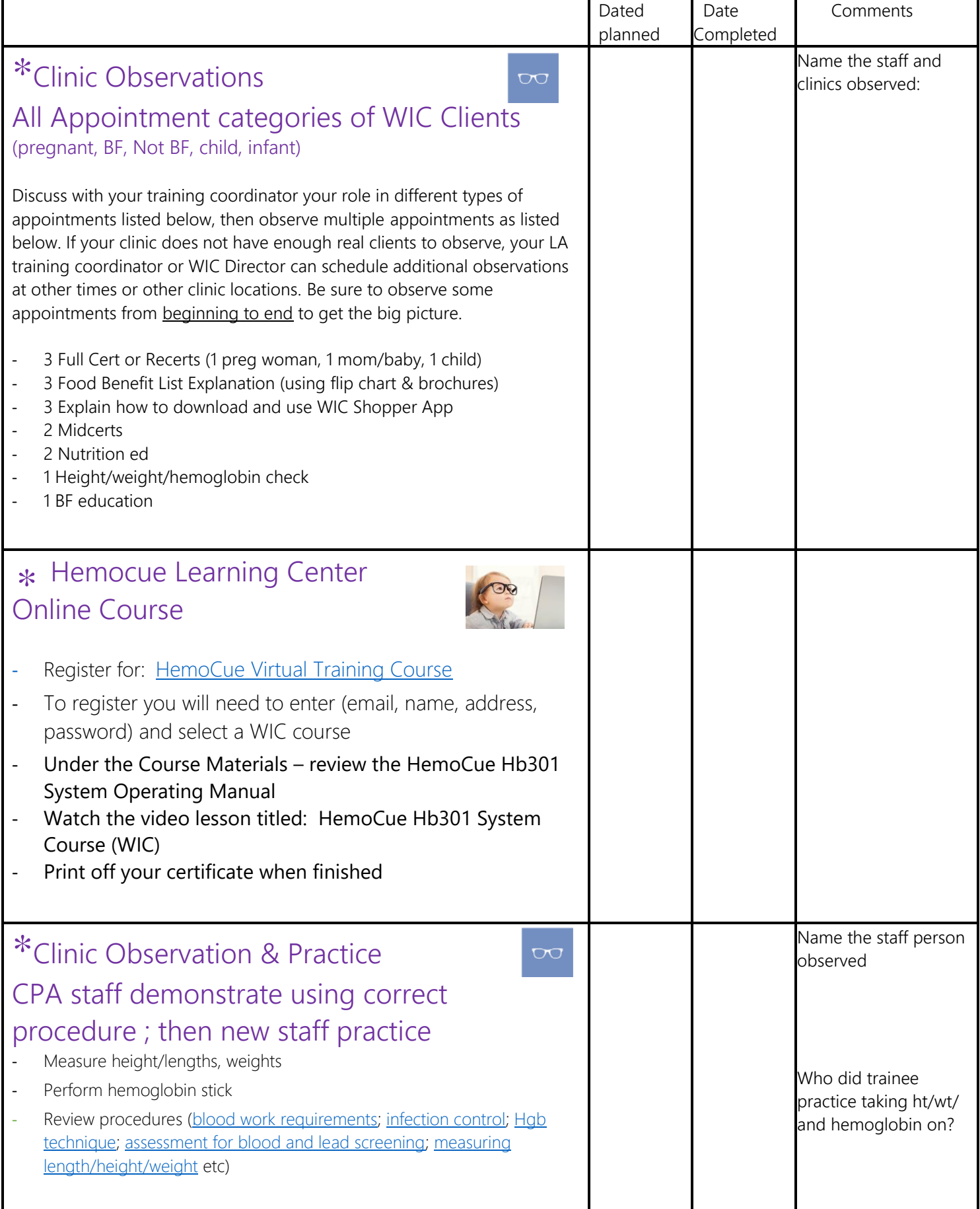

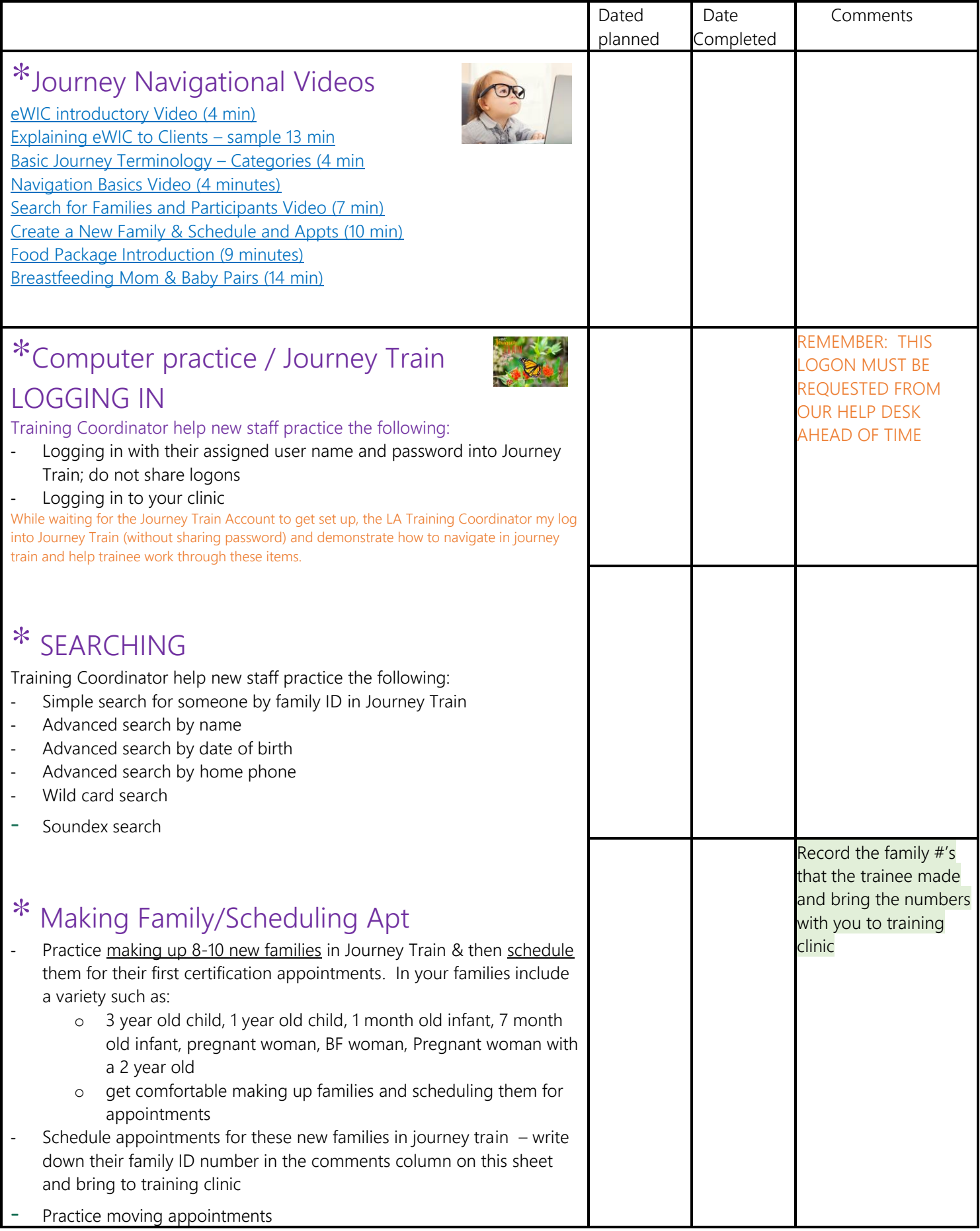

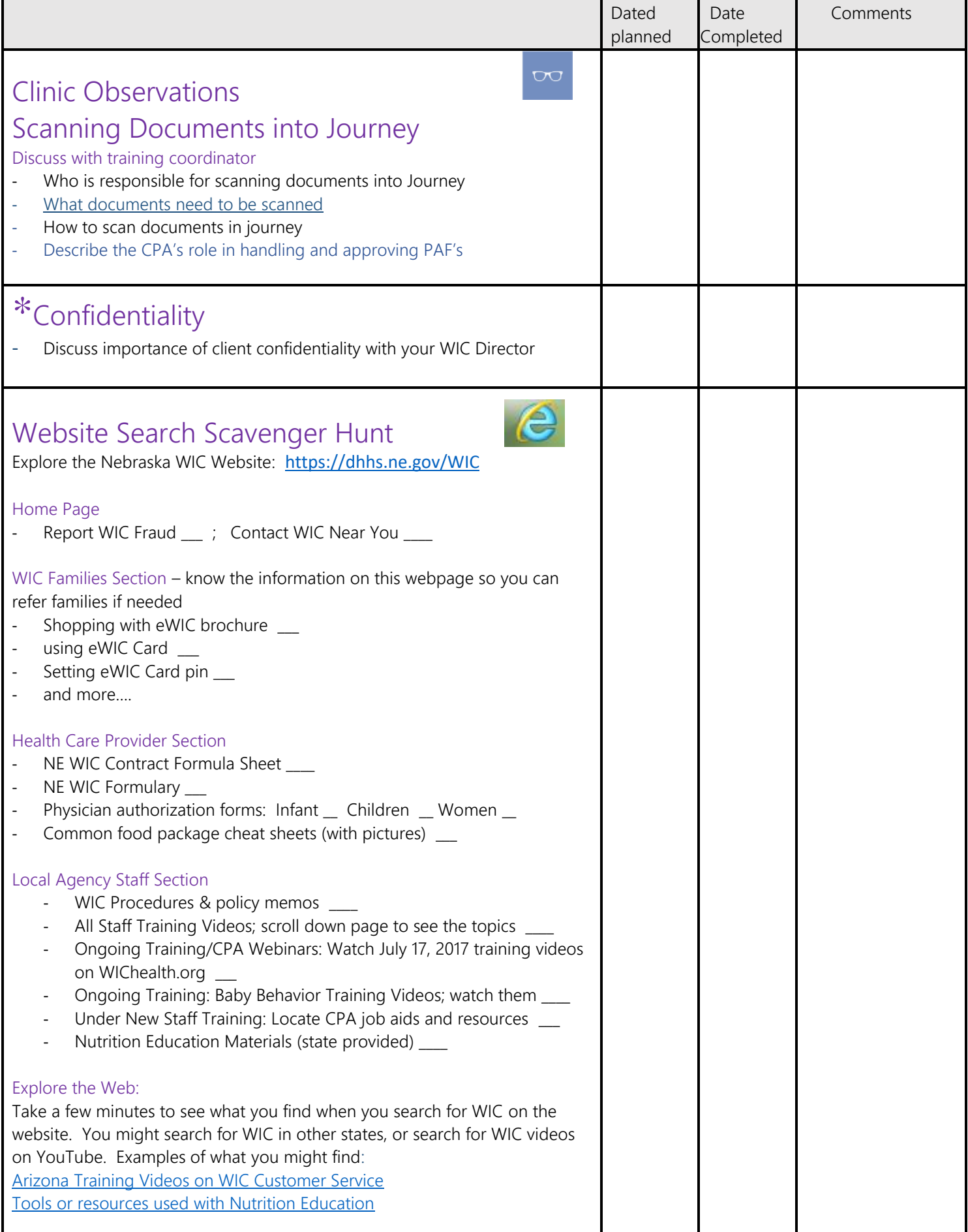

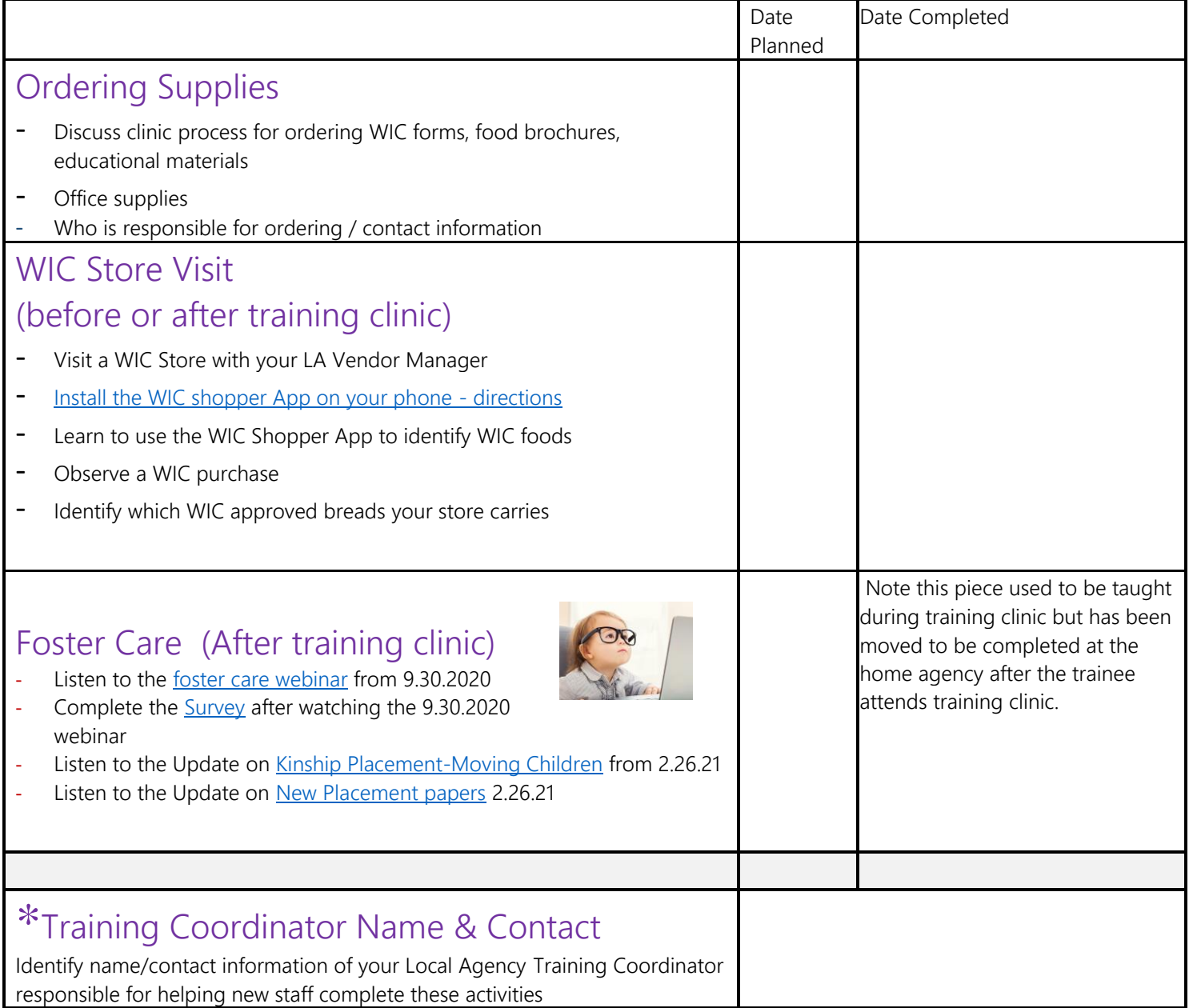

Please use the chart above to plan and record the new trainee's progress in completing the above items. Copies should be kept on file and available upon request. Bring a copy with you to the training center to share with your training coach. Starred items should all be completed prior to staff attending the training center. If the required items are not able to be completed prior to the scheduled session at the training center, please contact Jackie Johnson to reschedule their time or request assistance. If during COVID, you need assistance setting up clinic observations for your staff over zoom, please contact Jackie Johnson.

Also, here is a link to [CPA Digital Handout Resource list;](https://dhhs.ne.gov/WIC%20Documents/CPA%20Trainee%20Digital%20Handouts%20with%20Links.pdf) many of these will be reference during training clinic so please review prior to your training session be familiar with these resources. You may want to make photo copies of the ones that are most used by your new staff.

NAME OF STAFF COMPLETING THIS FORM:

So that we can make this form as useful to you as possible, please send any comments to [jackie.johnson@nebraska.gov](mailto:jackie.johnson@nebraska.gov) so I so know how it is working and what changes you might like to see.

New Staff Training - Reminders for Training Coordinators:

Journey Train New User Request Form –

- Please complete the Journey Train New User Request From for your new staff so that our Help Desk can get your new staff access to the computer system
- After this form is submitted to our WIC help desk, your new staff will receive their own user ID and password to log into Journey Train.
- Please allow up to 7-10 business days for the user logon information to be generated and sent back.
- Once new staff receives the logon information, they will use this information to log into eWIC Journey Train and complete the required pre-training computer practice activities before coming to the training center. Please help guide your new staff through the logon process and if you have problems contact our WIC help desk. (*If you encounter problems getting new staff get logged on to eWIC Journey TRAIN, please contact the WIC Help Desk for assistance. Do NOT use someone else's logon and password for new staff.)*
- After new staff attend the remote WIC training center, our WIC help desk will "turn on" their access to eWIC Journey Production. They will use the same user name and password to access eWIC Journey Production as they did to access eWIC Journey Train, but access to the real eWIC Journey Production system won't be turned on until their training is completed.